# **Xombrero**

- Objet : installtion et utilisation de xombrero
- Niveau requis : **PEIX Me!** [débutant,](http://debian-facile.org/tag:debutant?do=showtag&tag=d%C3%A9butant) [avisé](http://debian-facile.org/tag:avise?do=showtag&tag=avis%C3%A9)

# **Introduction**

Il m'est arrivé des tas de fois de conseiller ou d'utiliser moi même des navigateurs légers. Il y a en général le très léger et très rapide qui peut avoir quelques défauts génants (pas de support du javascript par exemple) ou les usines à gaz. Bref on en fini souvent par conseiller Midori ou un équivalent, à la fois relativement léger et peu déstabilisant pour le nouvel utilisateur. J'ai essayé xombrero et je ne résiste pas à l'envie d'écrire quelques lignes dessus…

## **Installation**

Comme d'habitude :)

apt-get install xombrero

Le paquet n'a que très peu de dépendances.

## **Utilisation**

L'interface est on ne peut plus spartiate, une barre de saisie des url et une pour les recherches. Quelques boutons de navigation discrets. Le but avoué de ce navigateur est de se manipuler un peu comme "vi", les boutons ne sont donc pas une priorité.

Ce navigateur est orienté sécurité, il a été développé par les hackers, pour les hackers.

### **Les options de lancement**

xombrero -f /chemin\_fichier

Spécifier un fichier de configuration au démarrage.

xombrero -S

Enlève la barre d'outil.

xombrero -T

Enlève la visualisation des onglets (on peut encore passer de l'un à l'autre)

xombrero -t

Enlève la gestion des onglets, les liens seront ouverts dans une nouvelle fenêtre.

xombrero -s nom\_session

Ouvre une session préalablement sauvegardée.

### **L'utilisation**

Comment lire ce qui va suivre… Correspondance des touches : C- CTRL S- Shift M1- ALT MB1 Clic gauche Ce qui est en **gras** est l'équivalent de la commande qui peut être saisie directement en commencant par ":"

Quand xombrero va reconnaitre un début de combinaison qu'il connait il va afficher une zone de saisie en bas. A la manière de Vi, la plupart des commandes commencent par ":" mais pas toutes.

Pour ouvrir une URl par exemple vous pouvez la saisir comme dans n'importe quel navigateur commun en cliquant dans la barre d'adresse. Mais si vous avez démarré xombrero en mode "j'veux pas de bouton, je fais tout au clavier" il vous reste comme solution

:open debian-facile.org

ce qui va avoir pour effet de se rendre à l'url saisie :) Le fait de taper sur F9 fera apparaitre automatique dans la zone de saisie ":open"

#### **Les alias**

- F1 Alias d'affichage de l'aide(**:help**)
- F2 Alias for ":proxy toggle" **PEIX Me!**
- F4 Alias pour la mise en white liste javascript (**:toplevel toggle**)
- F9 Alias pour (**:open**) aller à une nouvelle adresse
- F10 Alias pour (**:open**)
- F11 Alias pour (**:tabnew**) ouvrir un nouvel onglet
- F12 Alias pour (**:tabnew**)

#### **Commandes de navigation**

- F5, C-r, C-l Recharge la page (**:reload**)
- BackSpace, M-Left Page précédente (**:goback**)
- S-BackSpace, M-Right Page suivante (**:goforward**)
- j, Down Ligne suivante (**:scrolldown**)
- k, Up Previous line on page (scrollup)
- G, End Fin de page (**:scrollbottom**)
- gg, Home Début de page (**:scrolltop**)
- Space, C-f, PageDown Descendre d'une page (**:scrollpagedown**)
- C-b, PageUp Monter d'une page (**:scrollpageup**)
- l, Right Aller à droite d'une page (**:scrollright**)
- h, Left Aller à gauche d'une page (**:scrollleft**)
- \$ Aller tout à droite (**:scrollfarright**)
- 0 Aller tout à gauche (**:scrollfarleft**)
- M-f Afficher les favoris (**:fav**)
- M-j Affiche le réservoir de cookies (**:cookiejar**)
- M-d Gestionnaire de téléchargement (**:dl**)
- C-p Imprimer (**:print**)
- M-h Historique (**:history**)
- C-j Autoriser JavaScript pour le domaine en cours de consultation (**:js**)
- C-s Voir le code source de la page (**:togglesrc**)
- M-c Autoriser les cookies pour le domaine en cours de consultation (**:cookie**)
- M-p Autoriser les plugins pour le domaine en cours de consultation (**:plugin**)
- == Commandes des onglets == PFix Me!
	- C-MB1 Open new tab with the clicked link
	- C-t Create new tab with focus in URL entry (**:tabnew**)
	- C-T Create new tab with focus in URL entry as the last tab in the browser (**:999tabnew**)
	- C-w Destroy current tab (**:tabclose**)
	- U Undo close tab (**:tabundoclose**)
	- C-Left, C-PageUp Go to the previous tab (**:tabprevious**)
	- C-Right, C-PageDown Go to the next tab (**:tabnext**)
	- C-[1..9] Jump to page N (**:tabnext [1..9]**)
	- C-< Jump to first page (**:tabfirst**)
	- C→ Jump to last page (**:tablast**)
	- C-minus Zoom out by 4% (**:focusout**)
	- C-plus, C-equal Zoom in by 4% (**:focusin**)
	- C-0 Set zoom level to 100% (**:focusreset**)

#### **Copier coller d'URL**

- p Colle l'url du presse papier dans la barre d'URL (avec vérification) (**:pasteuricur**)
- P Colle l'url du presse papier dans la barre d'URL d'un nouvel onglet (avec vérification) (**:pasteurinew**)
- y Copie l'URL courante (avec vérification) (**:yankuri**)

#### From: <http://debian-facile.org/> - **Documentation - Wiki**

Permanent link: **<http://debian-facile.org/utilisateurs:frei:tutos:xombrero>**

Last update: **14/01/2017 17:17**

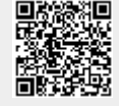